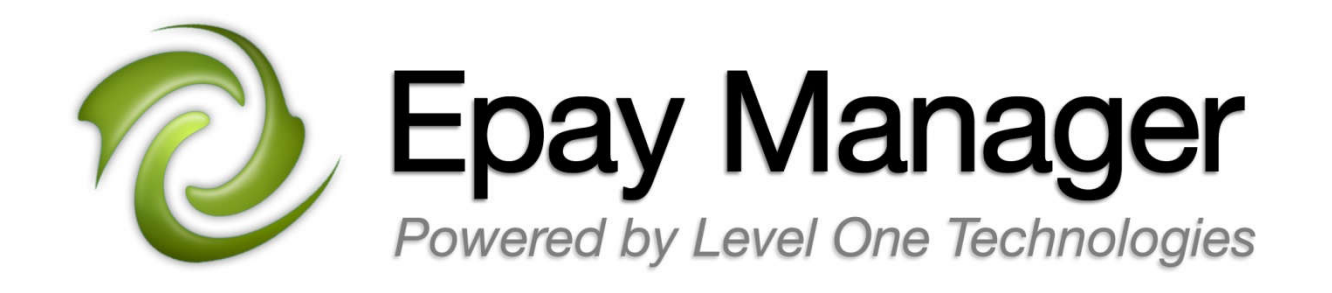

# **Epay Manager Invoicing Overview for Carriers** https://www.epaymanager.com

# **Epay Manager Advantages**

Epay Manager is a complete electronic payment system, designed for the transportation industry and is the most effective solution to increasing a carrier's cash flow.

- Receive pre-filled electronic invoices ready for review and submission without data entry.
- Reduce collection time by 6-10 days by eliminating mail.
- Fax or upload proof of delivery documents for shipments instead of mailing originals.
- Accept or dispute invoices online.
- Select from a list of accelerated payment terms on each invoice. *(when available)*
- Easily track the status of all invoices online.
- Generate reports detailing every payment received or scheduled to be received.
- View approved invoices and forecast the exact date of payment.

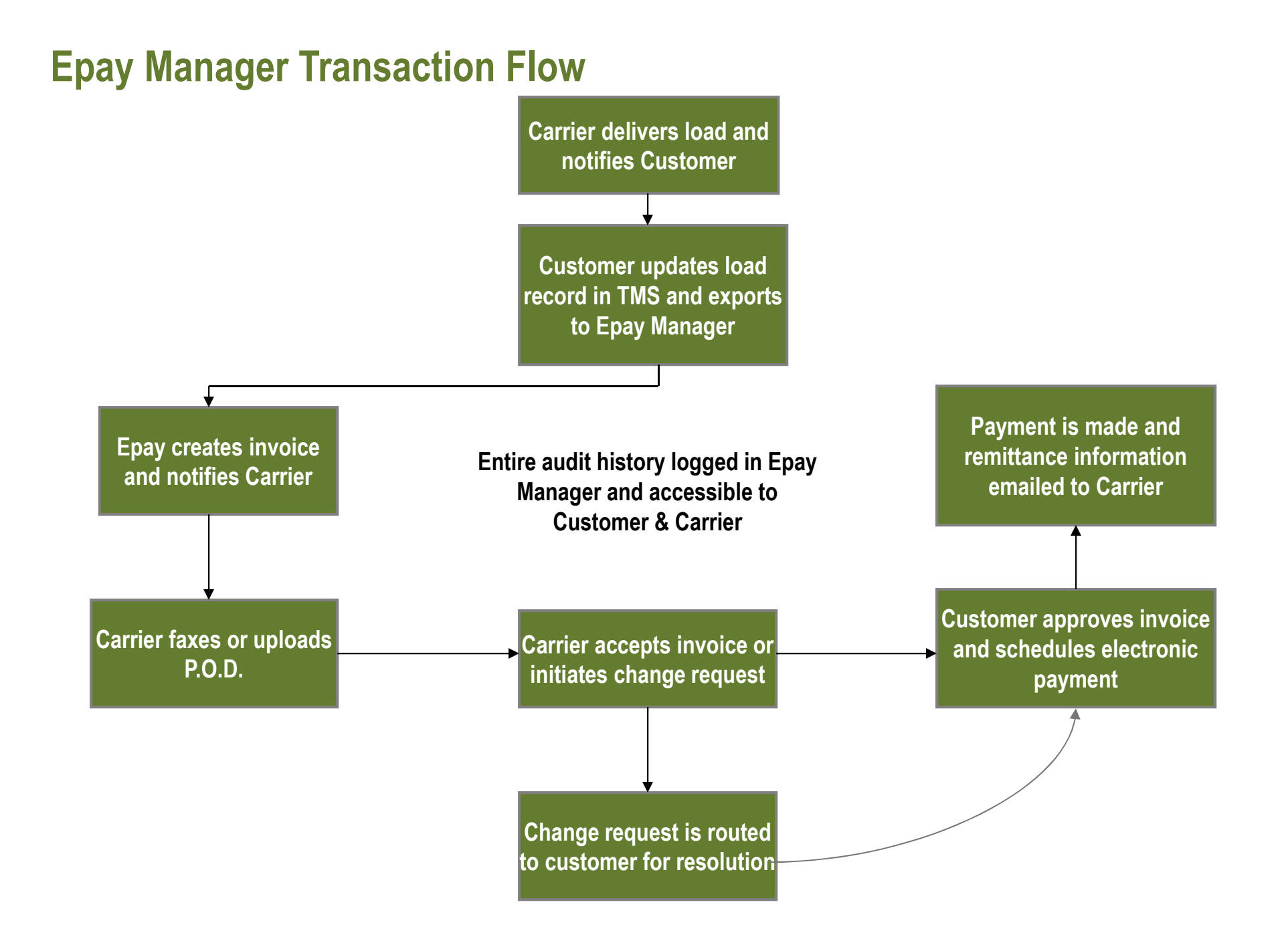

### **Registration**

All companies must register for an account with Epay Manager in order to participate in this program. Registration is simple and can be completed in a few minutes. To register, go to the link listed below and complete the form. **https://www.epaymanager.com/cgi-bin/register**

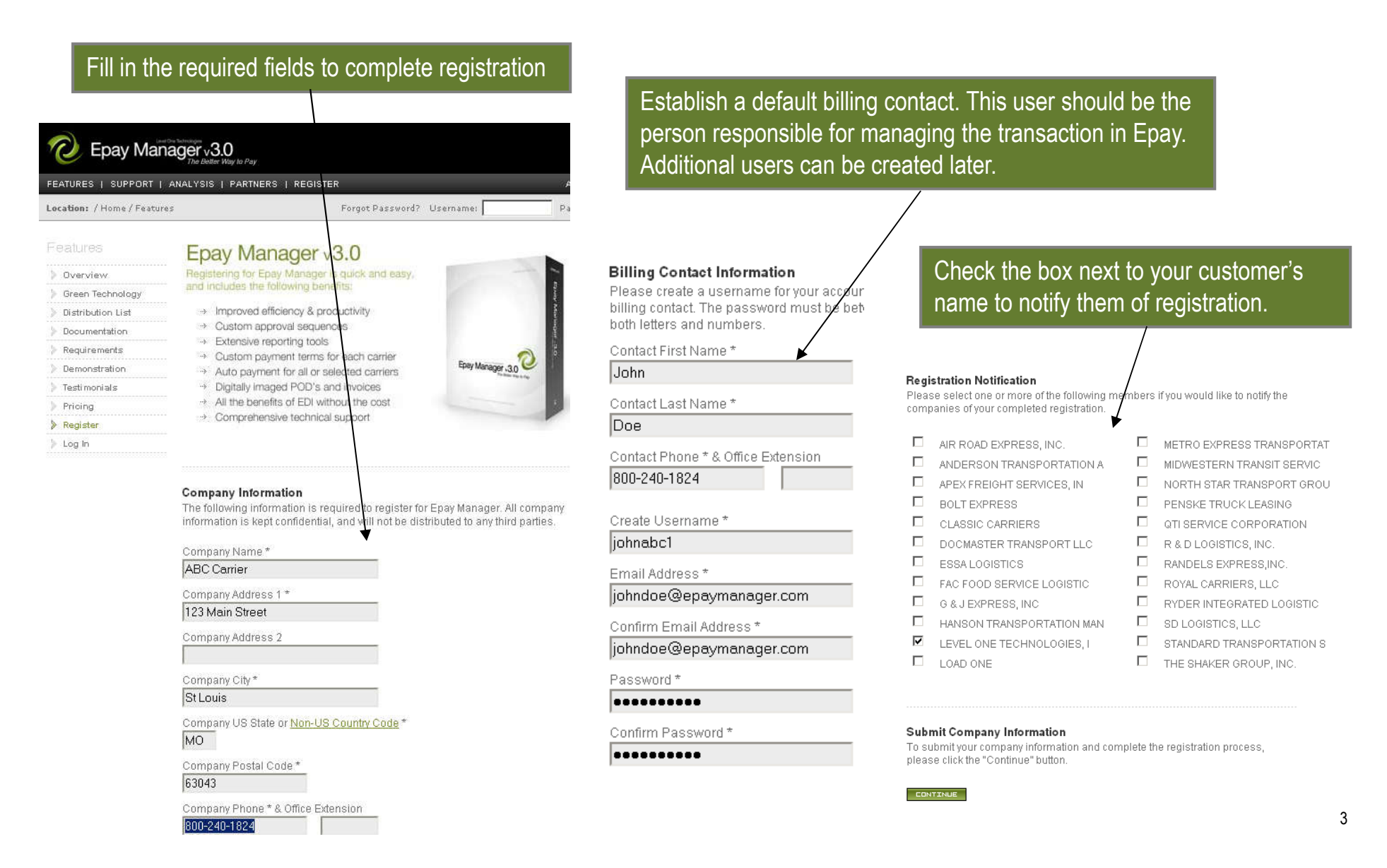

# **Creating Additional User Accounts**

After completing the registration, you can login to Epay and create additional user accounts for anyone in your office that needs access to Epay.

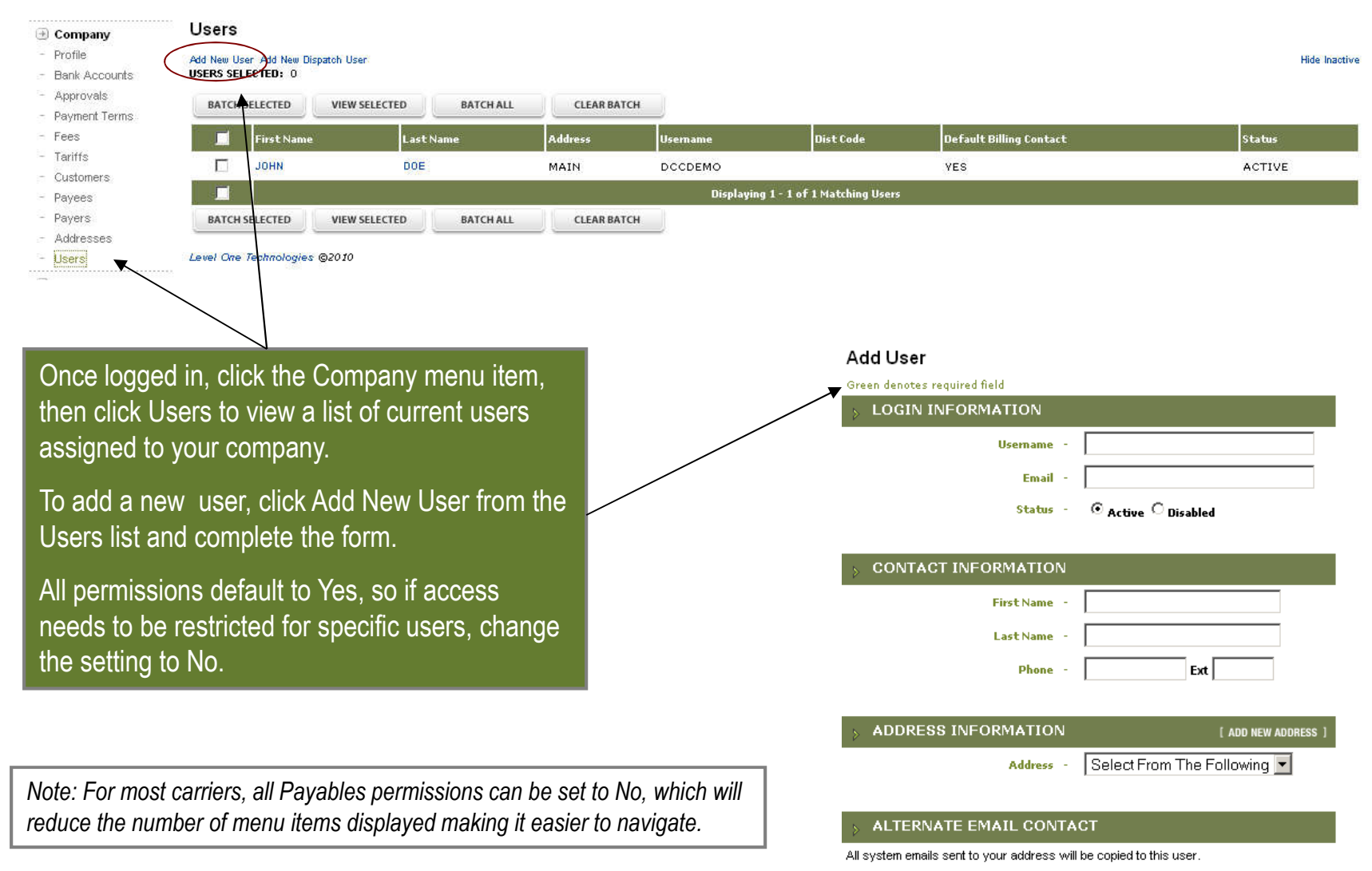

Select From The Following Users -

# **Pending Receivables for Carrier Review**

The Pending Receivables list displays invoices that require the carrier's attention. From this list, carriers may view the invoice details to select new payment terms, submit delivery documents and either create a dispute or accept the amount.

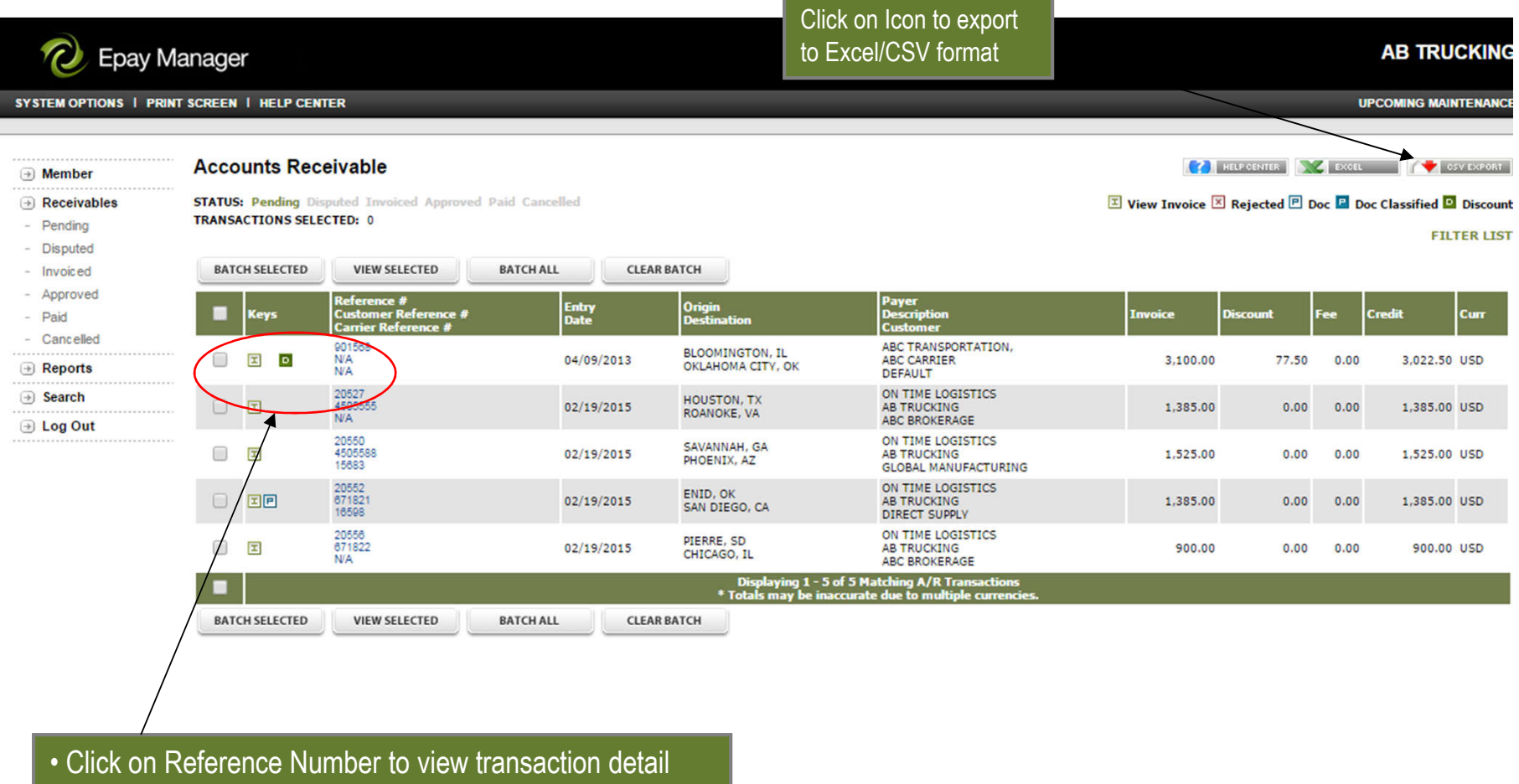

• Click on "I" icon to view Invoice details and submit documents or request changes

#### **Invoice Details**

The invoice displays information exported from the customer's management software. This includes a breakdown of charges due and the payment options available to the carrier. Terms are calculated from the date of acceptance. The invoice must be accepted before it can be processed and paid.

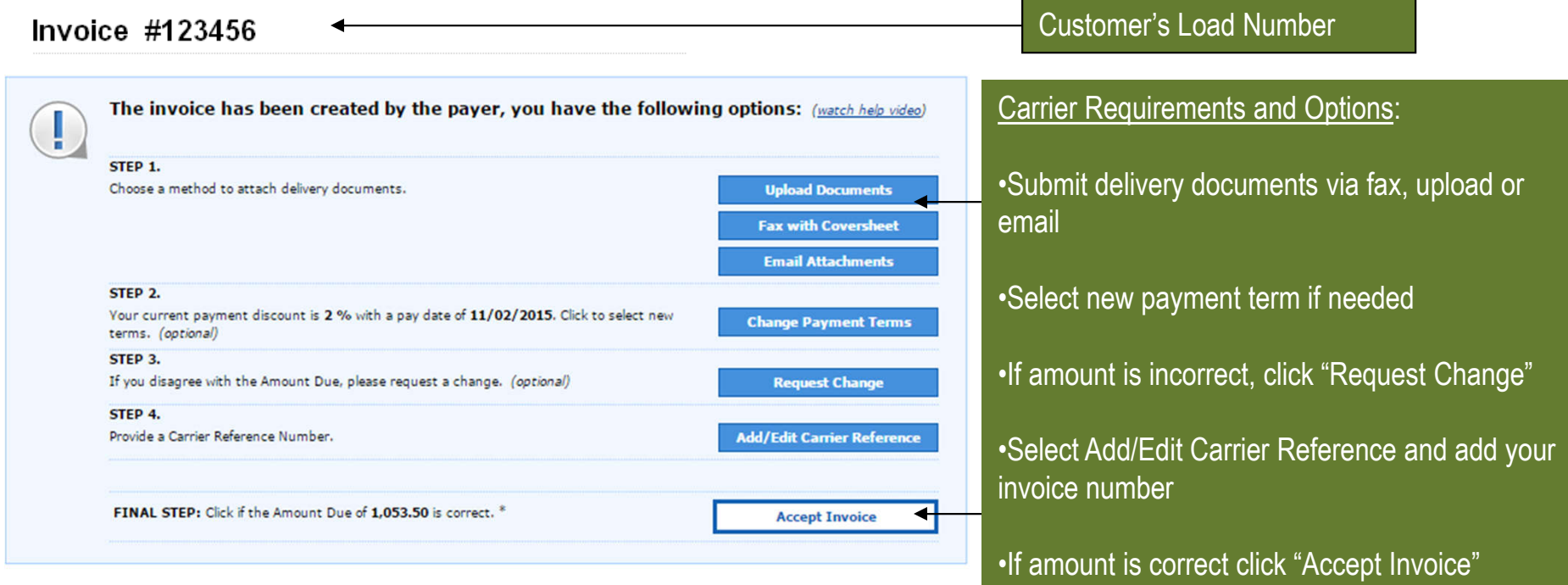

#### **PAYMENT SUMMARY**

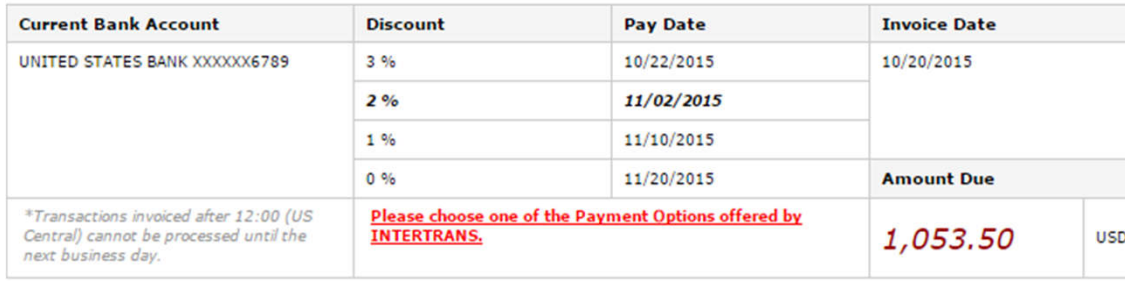

# **Attaching Proof of Delivery Documents**

When proof of delivery documents (POD's) are required, Epay Manager provides carriers with the ability to upload, fax or email documents for each invoice. Documents will be processed and available online within 5 minutes of receipt. A "P" icon will appear next to the reference number on all lists when a POD is successfully received.

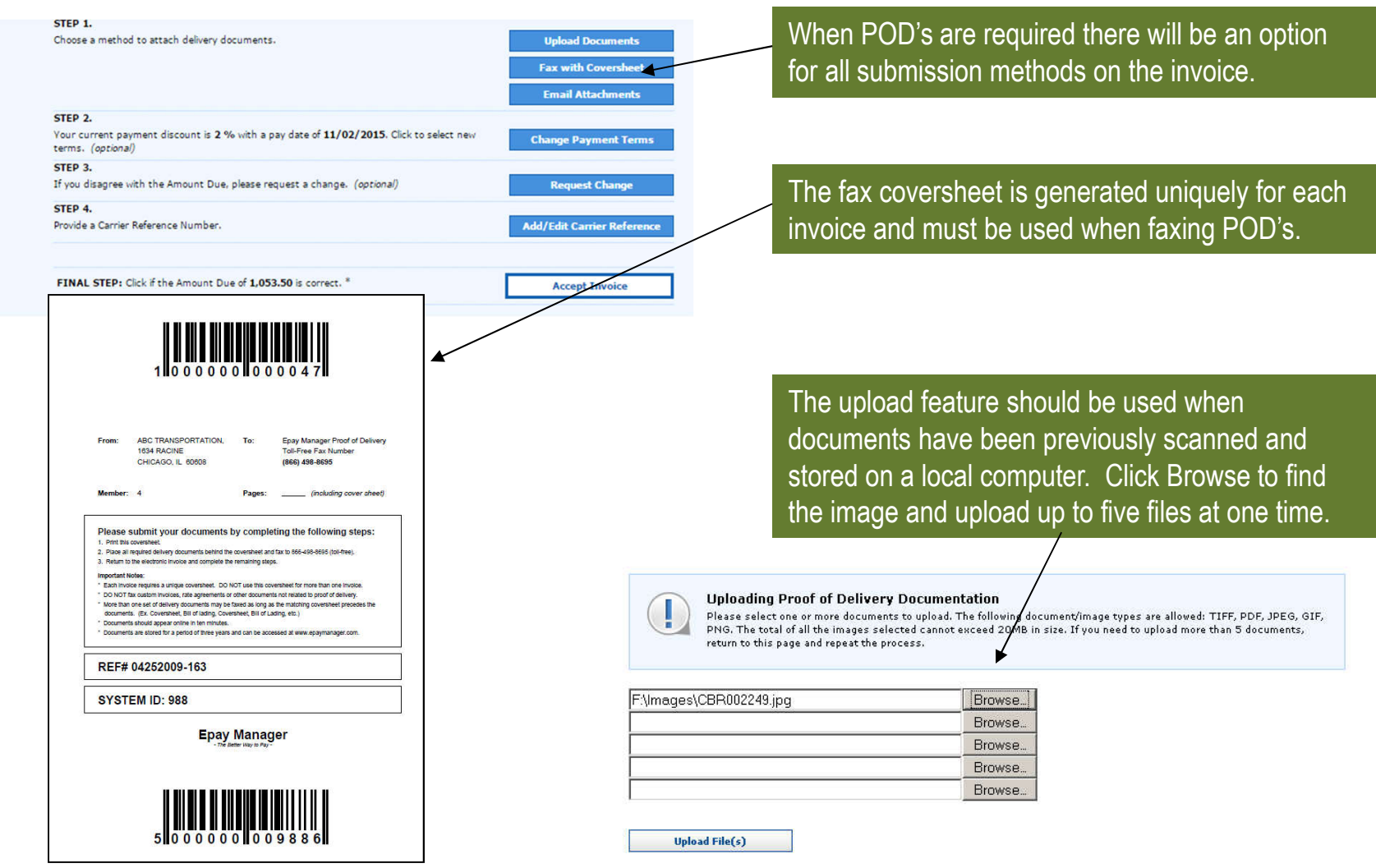

# **Selecting New Payment Terms**

When alternative payment terms are offered, they will be displayed on the invoice in the Payment Summary section with the corresponding pay date. To change the terms of the invoice, carriers may click the Change Payment Terms button. This action will only affect the current invoice, giving carriers the ability to selectively exchange discounts for faster payment.

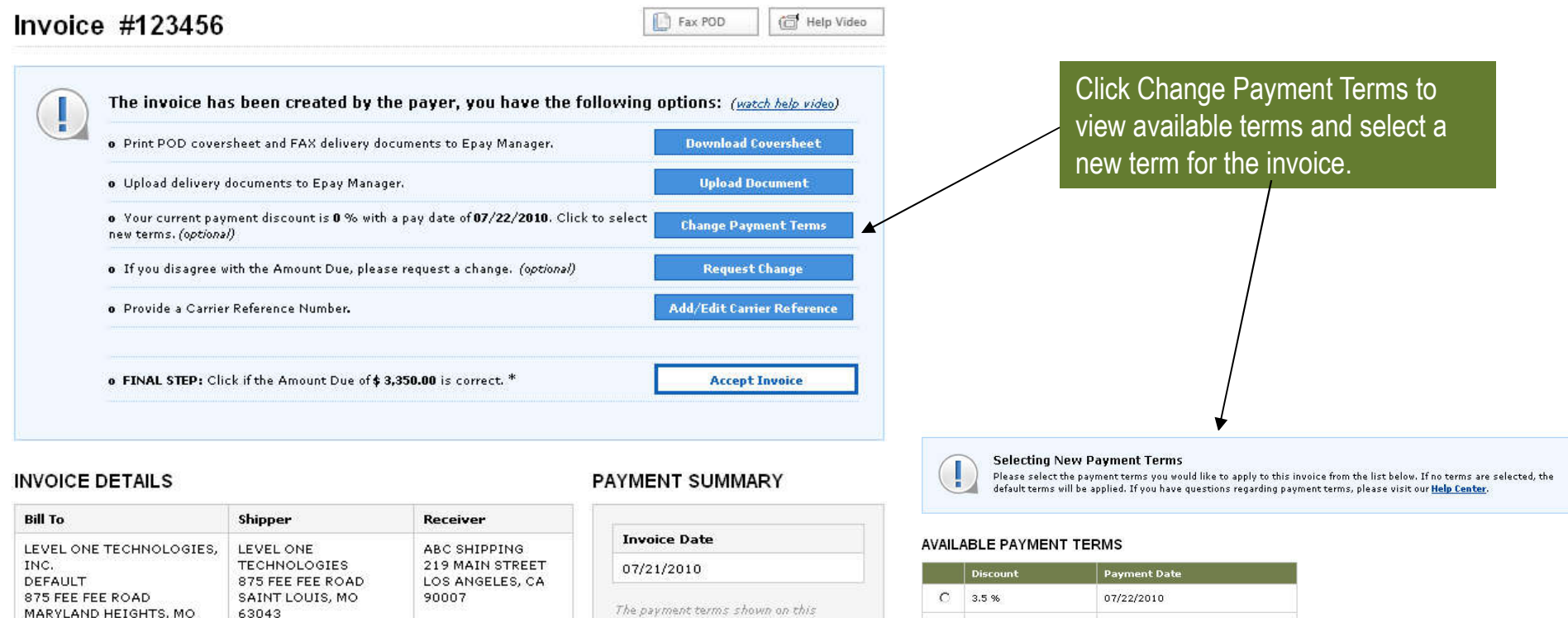

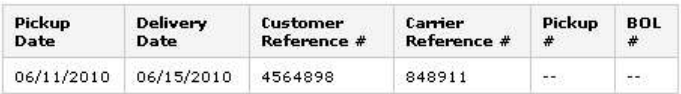

63043

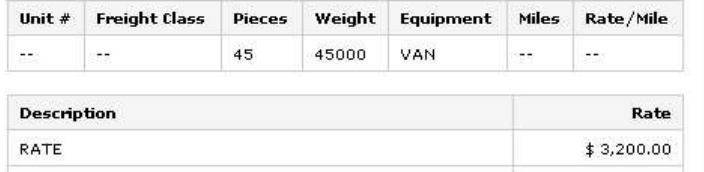

invoice are created and offered by your customer. Epay Manager does not set or manage your customer's payment terms. Discounted invoices not approved within the selected term will default to the pon-discounted vate and term.

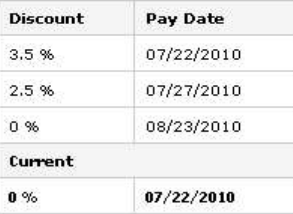

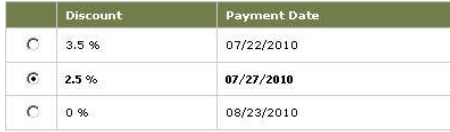

Save Payment Terms **Cancel Changes** 

# **Submitting A Change Request**

When the amount displayed on the invoice doesn't match the carrier's records, the carrier can submit a change request to begin the dispute resolution process. *Note: More detailed information regarding this process is available in a separate tutorial.*

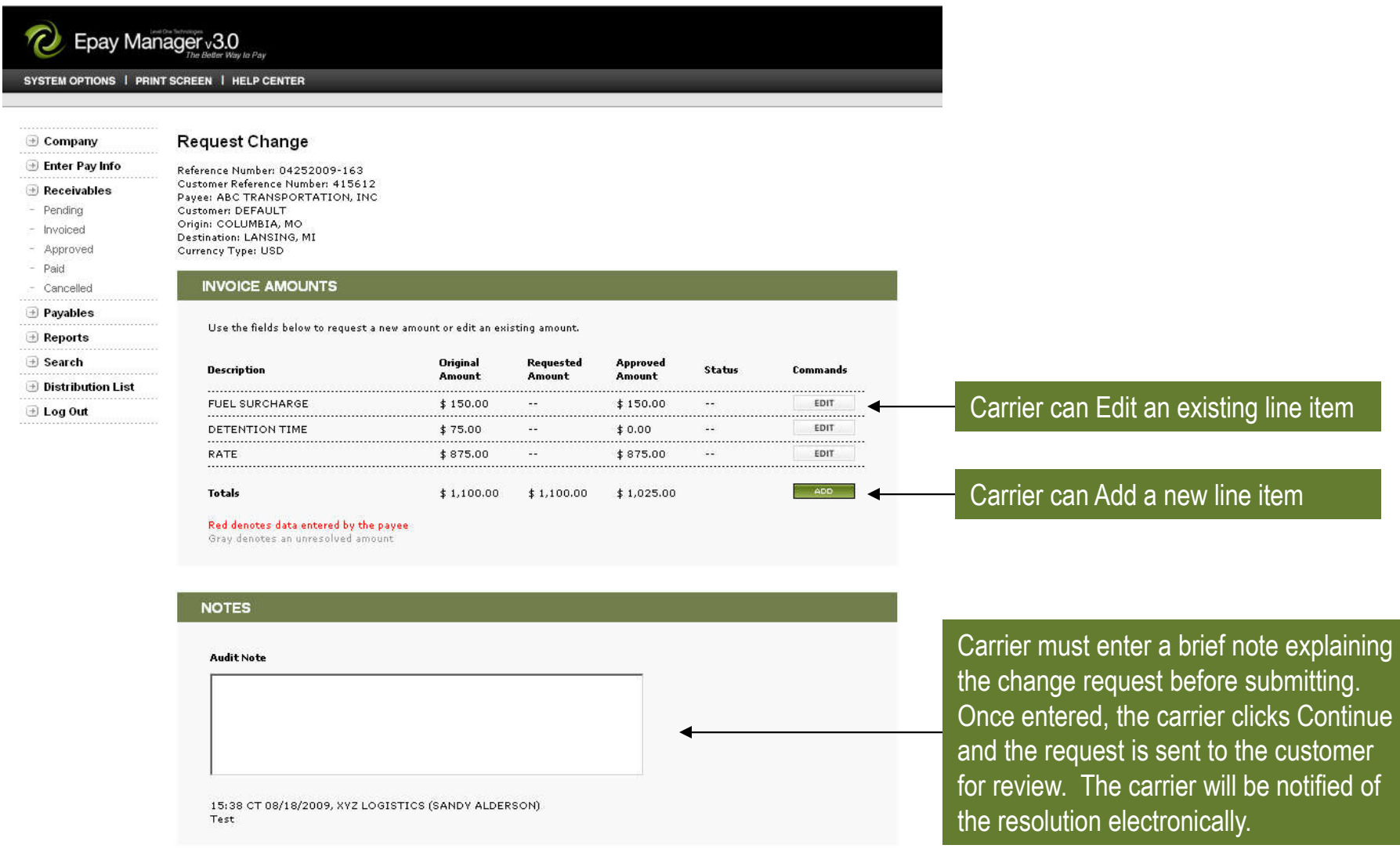

# **Tracking A Change Request**

When the amount displayed on the invoice doesn't match the carrier's records, the carrier can submit a change request to begin the dispute resolution process. After the change has been successfully submitted, the invoice will remain on the carrier's Receivables Disputed list, until the Customer resolves the dispute.

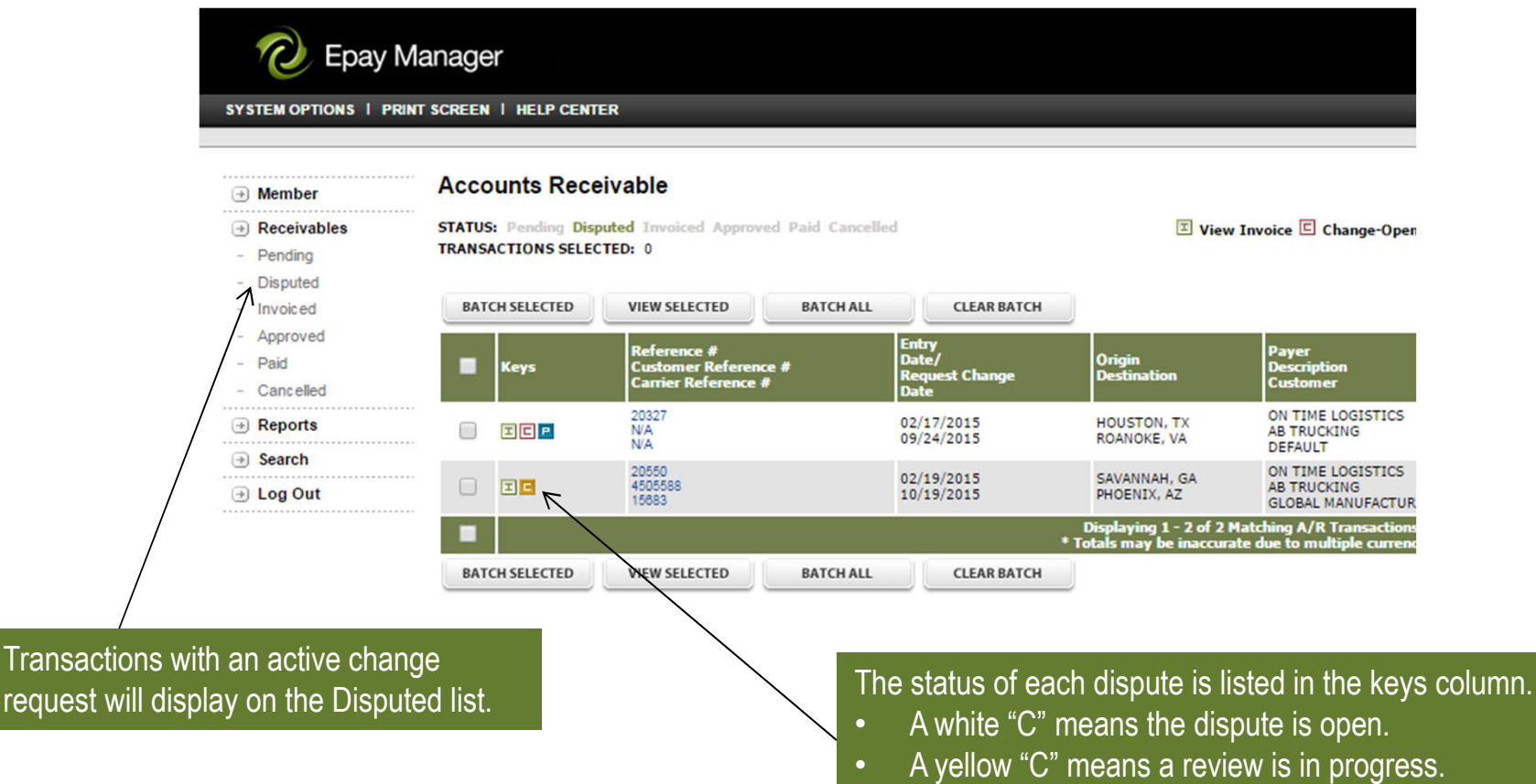

• A red "C" means the dispute has been updated and resolved.

### **Accepting an Invoice**

When all required documentation has been submitted, payment terms selected and disputes have been resolved, the carrier must accept the invoice before it can be approved and scheduled for payment by the customer. Payment Terms are calculated from the date the carrier accepts the invoice.

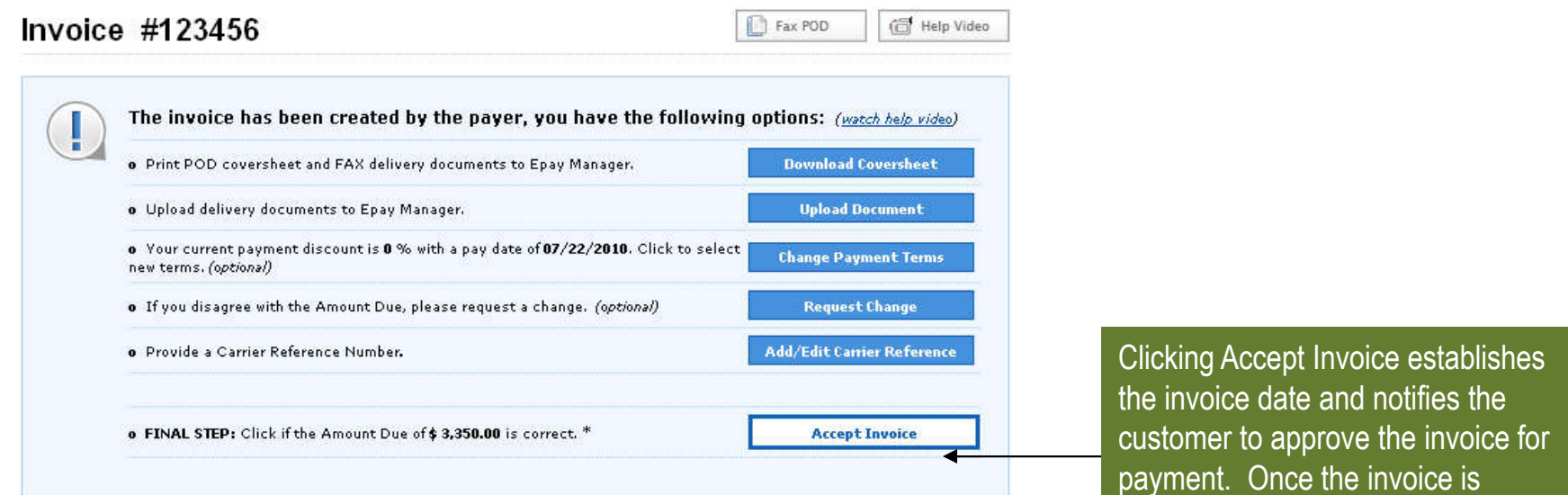

#### **INVOICE DETAILS**

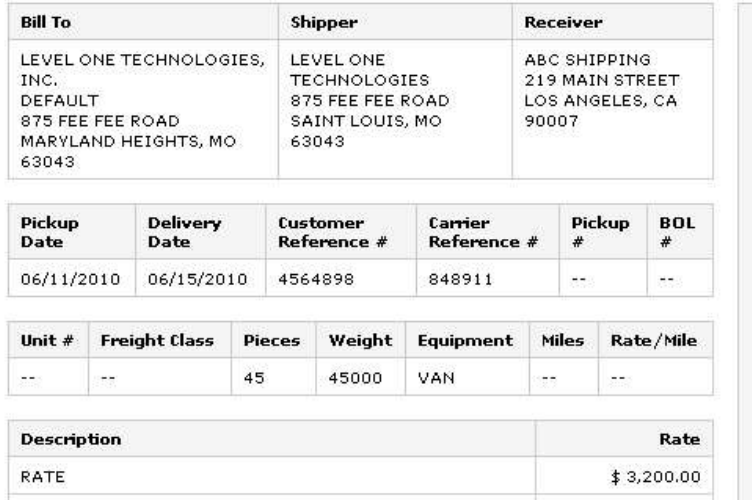

#### **PAYMENT SUMMARY**

#### **Invoice Date** 07/21/2010 The payment terms shown on this invoice are created and offered by your customer. Epay Manager does not set or manage your customer's payment terms. Discounted invoices not approved within the selected term will default to the non-discounted rate and term.

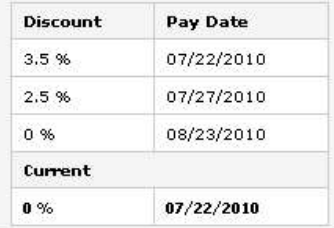

payment. Once the invoice is accepted, no changes can be made by the carrier.

### **Tracking an Invoice**

After accepting an invoice, carriers can track its progress on the Receivables lists provided in Epay. Each list allows users to sort, filter and export the information displayed.

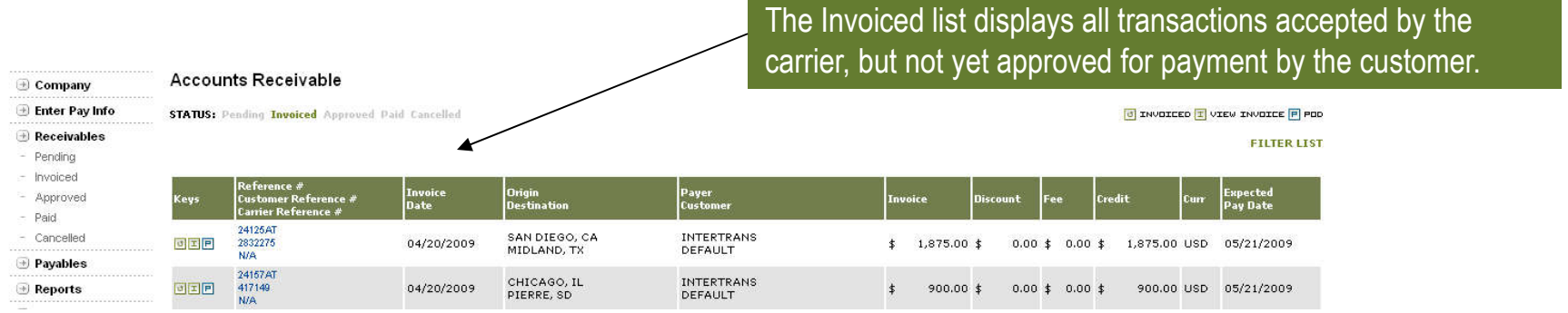

The Approved list displays all transactions approved for payment and shows the scheduled pay date.

Accounts Receivable

**STATUS:** Pending Invoiced Approved Paid Cancelled

The Excel and CSV icons allow users to export data from each list to a spreadsheet.

**FILTER LIST** 

**CALIBRATION TEXT AND STATES AND STATES AND STATES AND STATES AND STATES AND STATES AND STATES AND STATES AND STATES AND STATES AND STATES AND STATES AND STATES AND STATES AND STATES AND STATES AND STATES AND STATES AND ST** 

0 PROCESSING X ERROR I VIEW INVOICE P POD H HOLD

**Approval**<br>Date cheduled<br>'av Date er<br>:r Reference # rigin<br>estination .<br>Custome 892766 ALPINE DISTRIBUTION<br>DEFAULT CHICAGO, IL<br>PIERRE, SD 可因因 01/02/2008 900.00 \$ 36.00 \$ 0.00 \$ 864.00 USD 01/07/2008 417149  $\ddagger$ **N/A** 892780 HOUSTON, TX<br>ROANOKE, VA ALPINE DISTRIBUTION 638508 04/20/2009  $\frac{1}{2}$  1,385.00  $\frac{1}{2}$  55.40  $\frac{1}{2}$  0.00  $\frac{1}{2}$  1,329.60 USD 01/07/2008 回国国 DEFAULT

# **View Paid Invoices**

All invoices paid in the last seven days will be displayed on the Receivables Paid list. Invoices older than seven days are archived for three years and can be found using the reporting tool. Email notification of payment is sent to the default billing contact's email address unless this preference is turned off.

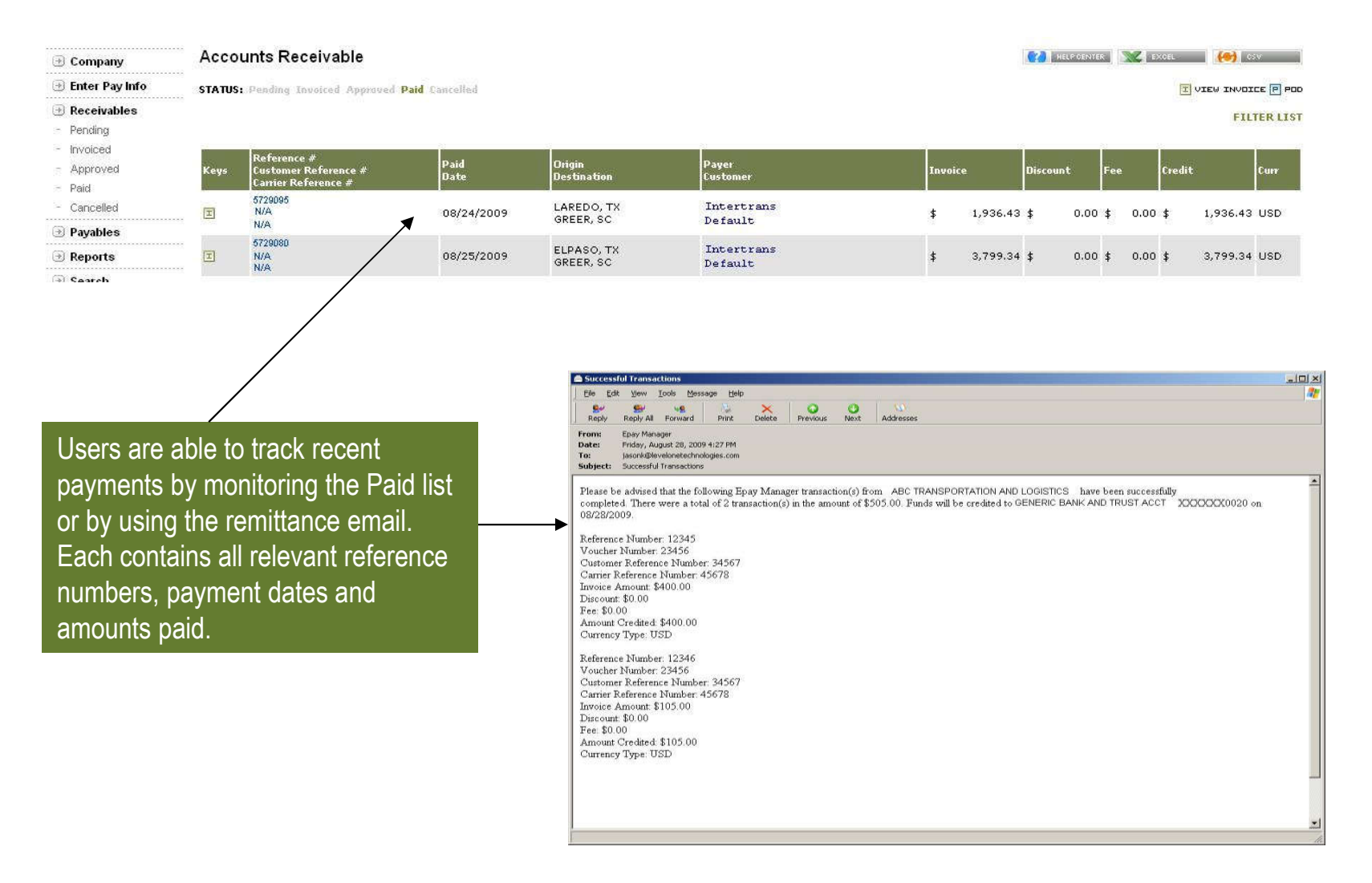

# **Receivables Reports**

Carriers have the ability to generate reports on all receivables stored in Epay Manager using the report generator. Carriers can forecast cash flow by scheduled pay date, reconcile payments by date paid and verify invoices by entry date. Reports can be filtered by status, customer, reference number and many other criteria.

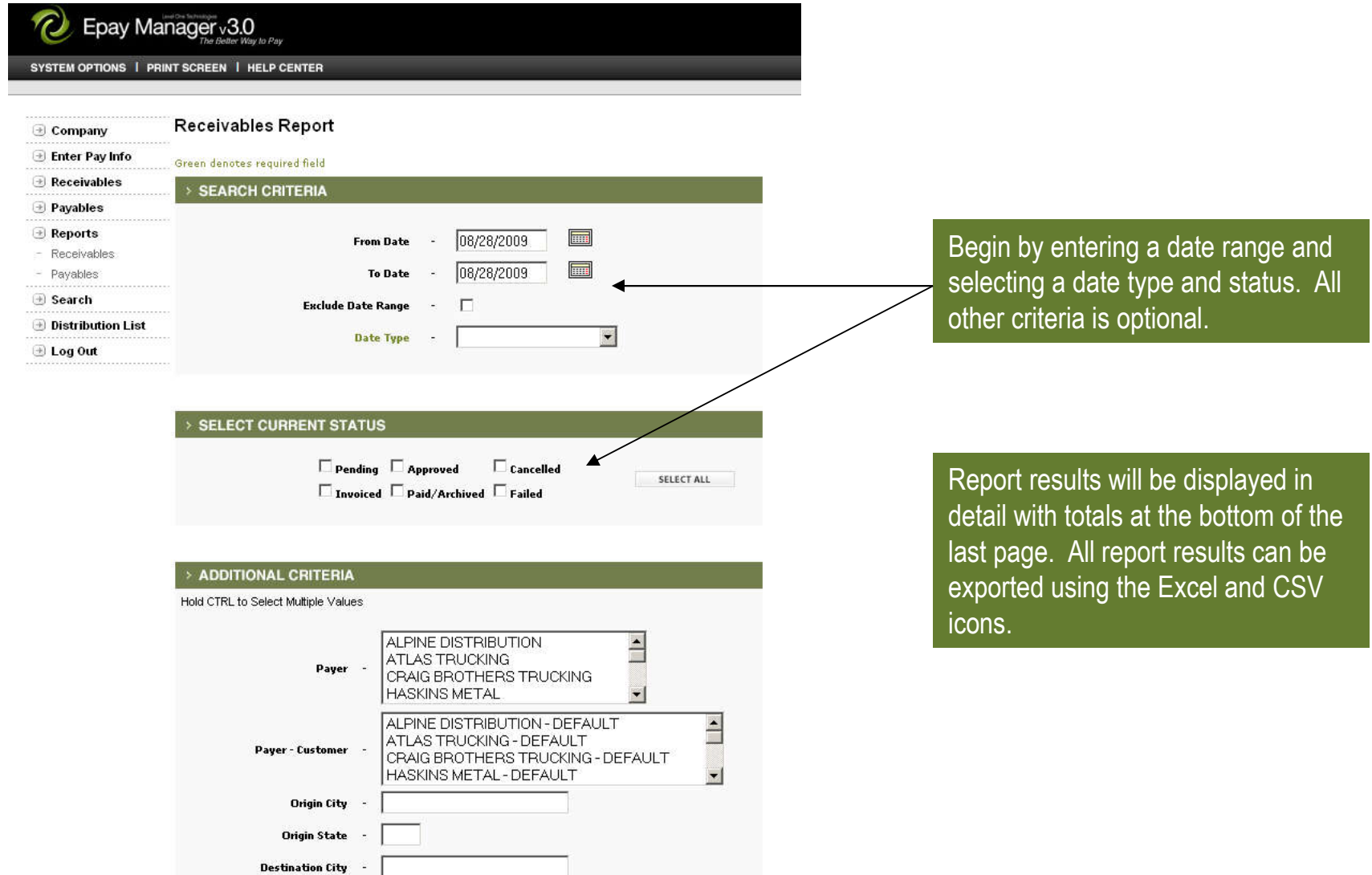

### **Conclusion**

Level One Technologies provides transportation companies with innovative, web-based applications that streamline common business practices. Level One's applications include Epay Manager, an online accounts payable system designed for the transportation industry.

Epay Manager benefits both shippers and carriers by reducing processing time and cost and increasing communication between the parties. Carriers benefit by having faster payment options, fewer processing days, direct deposit of funds and a complete view of the transaction through the payment cycle. Full audit logs provide all members with the date and time of every activity. Automated email notification and real-time reporting allow carriers to focus on operational issues instead of managing unpaid invoices.

Additional demonstrations can be viewed online at http://www.epaymanager.com/demonstration.html

If you have additional questions or comments, please contact Level One Technologies at (800) 240-1824 or send an email to **service@epaymanager.com**.